## How to Purchase Textbooks

- 1. Click <u>here</u> to reach the APSU bookstore website.
- 2. Click **Textbooks** at the top of the page, then **Find Textbooks** from the dropdown menu.

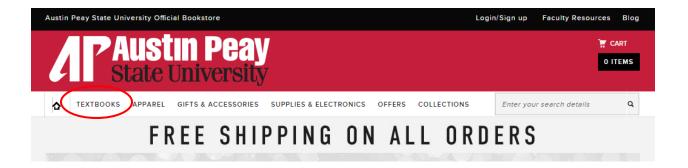

3. Open a new tab/browser. You can find your class schedule in <u>OneStop</u>; choose Web Self Service.

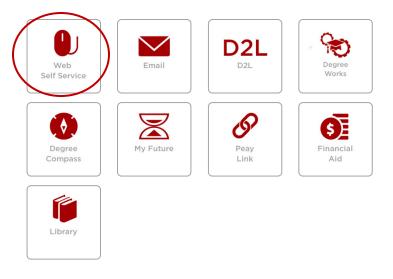

4. Click on the **Student** tab or link.

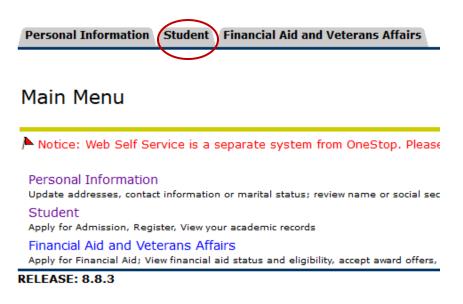

## 5. Click on Registration.

## Student

APSU uses students' Office 365 address for all official university email. Example:jdoe@my.apsu.edu Admissions n or Review Existing Applications Registration on status, class schedule and add or drop classes, withdraw from University Check your registr Readiness Checklist Find out whether you're good to go for the upcoming semester Student Records View your holds, grades and transcripts Student Account View your account, tax information, confirm enrollment and make credit card payment Student Surveys Course Evaluations NEW! Travel System Travel System RELEASE: 8.8.3

6. Click on Student Detail Schedule.

## Registration

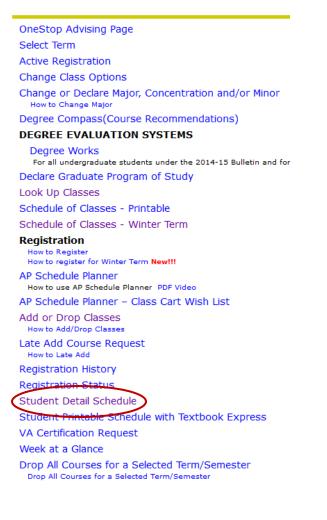

7. Select the term for which you are registered.

|                                                                                      | Re                                  | Registration Term                  |                           |               |  |  |  |
|--------------------------------------------------------------------------------------|-------------------------------------|------------------------------------|---------------------------|---------------|--|--|--|
|                                                                                      | Select a Term: Spring Semester 2019 |                                    |                           |               |  |  |  |
|                                                                                      | S                                   | ubmit                              |                           |               |  |  |  |
| 8. Look at your schedule and note the department, course, and section of each class. |                                     |                                    |                           |               |  |  |  |
| Introduction to Art - ART 1035 - W3                                                  |                                     |                                    |                           |               |  |  |  |
| Associated Term                                                                      | :                                   | Spring Semester 2019               |                           |               |  |  |  |
| CRN:                                                                                 |                                     | 2610                               |                           |               |  |  |  |
| Status:                                                                              |                                     | **Web Registered** on Nov 19, 2018 |                           |               |  |  |  |
| Assigned Instructor: Esen Ogus                                                       |                                     |                                    |                           |               |  |  |  |
| Grade Mode:                                                                          |                                     | Standard Letter                    |                           |               |  |  |  |
| Credits:                                                                             |                                     | 3.000                              |                           |               |  |  |  |
| Level:                                                                               |                                     | Undergraduate                      |                           |               |  |  |  |
| Campus:                                                                              |                                     | Austin Peay SU, Main Campus        |                           |               |  |  |  |
| Scheduled Meeting Times                                                              |                                     |                                    |                           |               |  |  |  |
| Type Time Days Where Date Range                                                      |                                     |                                    | Schedule Type Instructors |               |  |  |  |
| Class TBA                                                                            | TBA                                 | Jan 14, 2019 - May 03, 2019        | Lecture                   | Esen Ogus (P) |  |  |  |

9. Return to your brower/tab for the bookstore website, select this infromation from the dropdown boxes, then click **FIND MATERIALS FOR 1 COURSE** :

| FIND COURSE MATERIALS<br>Add your courses to find everything you need for class. |      |            |        |         |  |  |
|----------------------------------------------------------------------------------|------|------------|--------|---------|--|--|
|                                                                                  | TERM | DEPARTMENT | COURSE | SECTION |  |  |
| SPRING 2019                                                                      |      | ~ ART      | 1035   | W3      |  |  |

10. Purchase the **required** book for the course or use the **ISBN** to find the book using an alternative shopping website:

| ART 1035 W3 SPRING 2019                                | REMOVE COURSE ×               |
|--------------------------------------------------------|-------------------------------|
|                                                        | from <b>\$14.25 - \$30.00</b> |
| Not<br>Available PUBLISHER: INGRAM ISBN: 9781940771298 | SELECT FORMAT                 |